### **Skizzen**

#### **Automatisches Bemaßen unterdrücken**

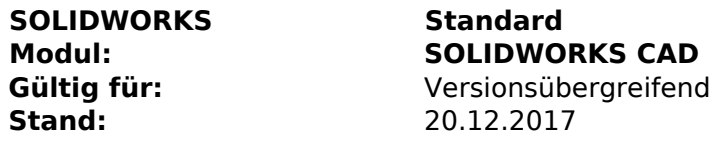

### **1. Funktionsweise**

Bei aktiviertem automatischem Bemaßen in den Systemoptionen wird immer sofort ein Maß erstellt. Dies kann aber unter Umständen zu überdefinierten Skizzen führen oder unerwünscht sein. Um nicht jedesmal in den Systemoptionen die Funktion zu deaktivieren kann daher während dem Erstellen eines Maßes die **Alt-Taste** gedrückt werden. Dadurch wird für diesen Moment kein Maß erzeugt. Nachdem die Taste losgelassen wird kann wieder ein Maß erstellt werden.

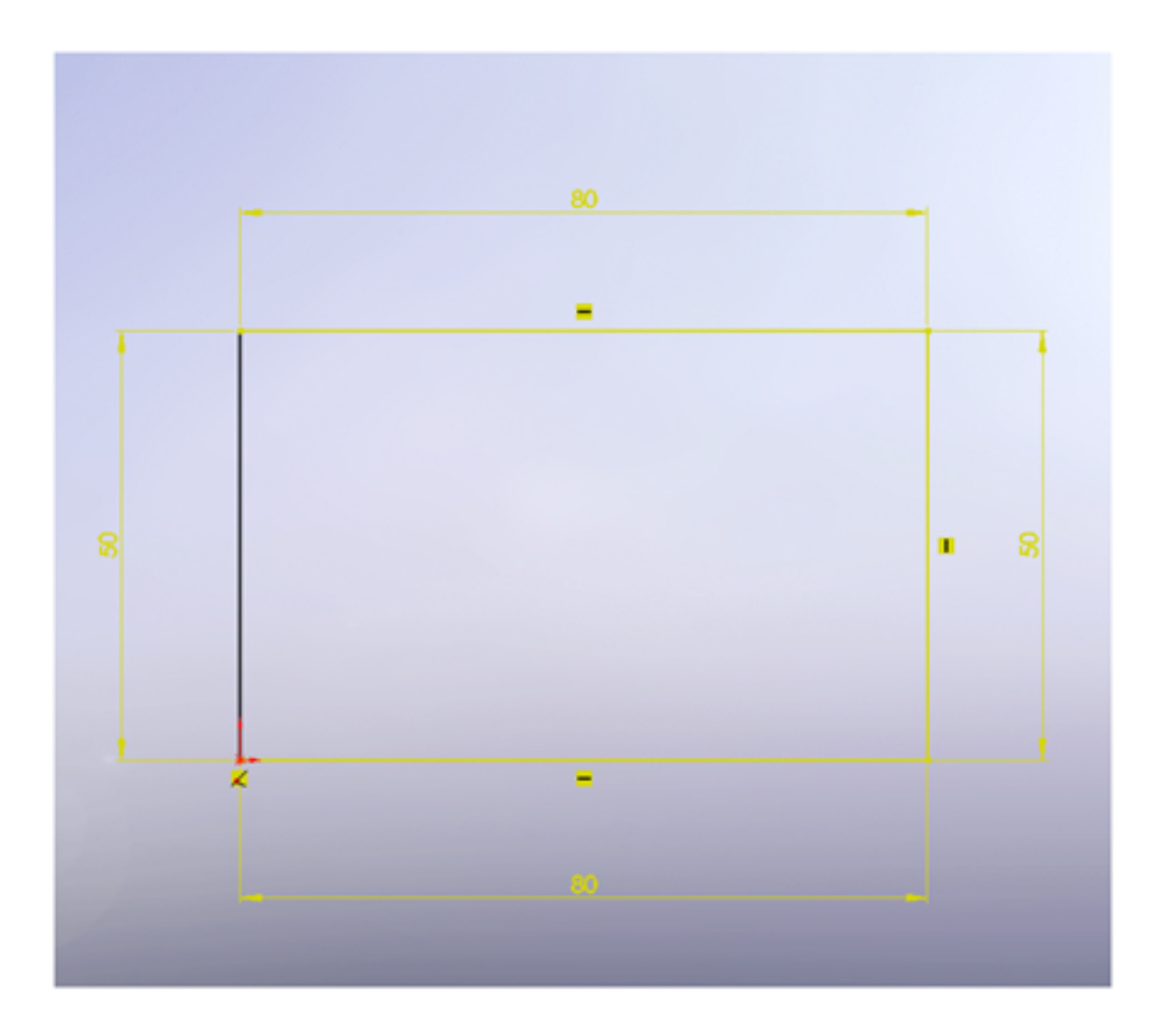

Bei gedrückter Alt-Taste ist zunächst noch ein Maß zu sehen. Wird das Skizzenelement abgeklickt wird aber kein Maß erzeugt.

# **Skizzen**

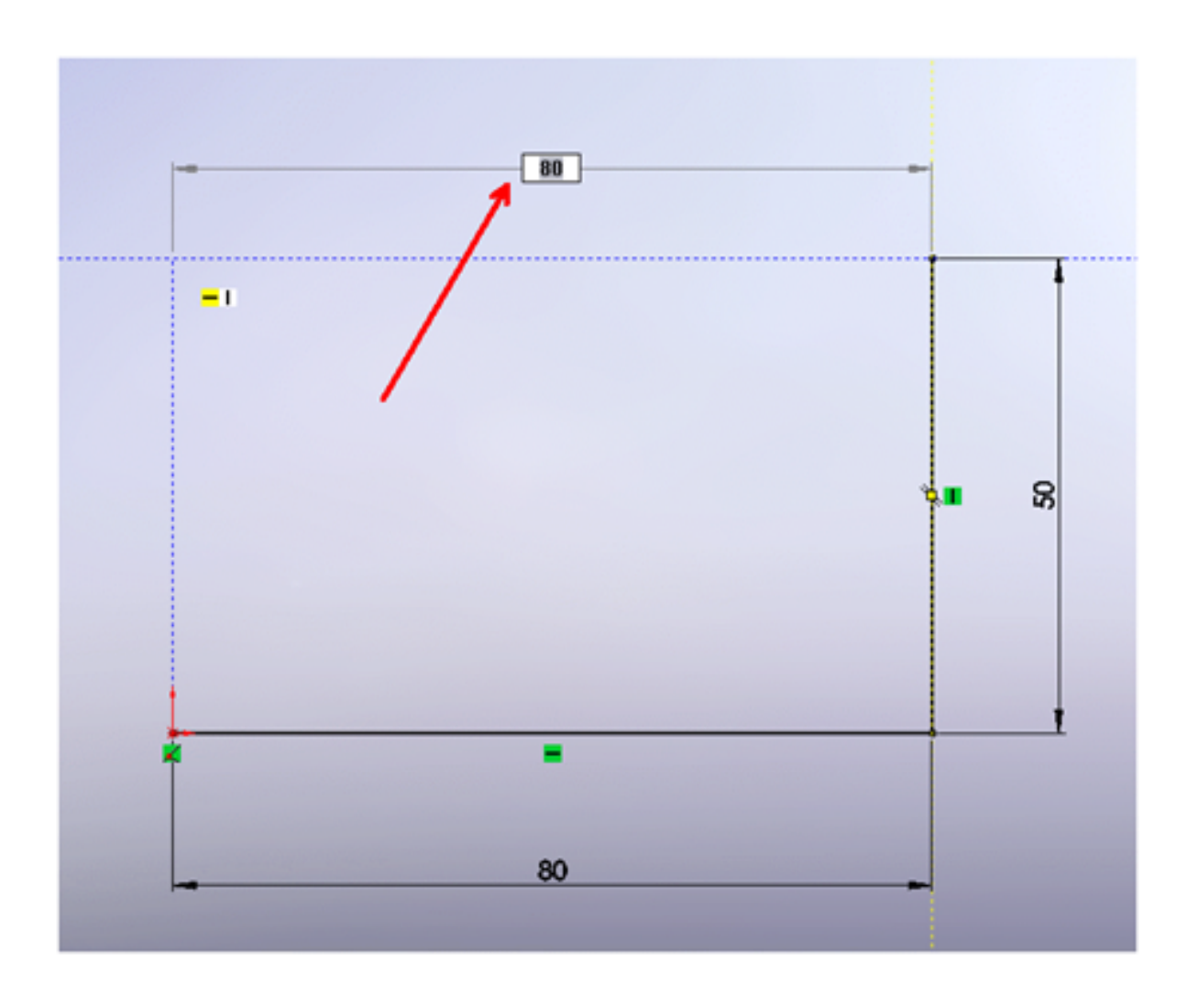

# **Skizzen**

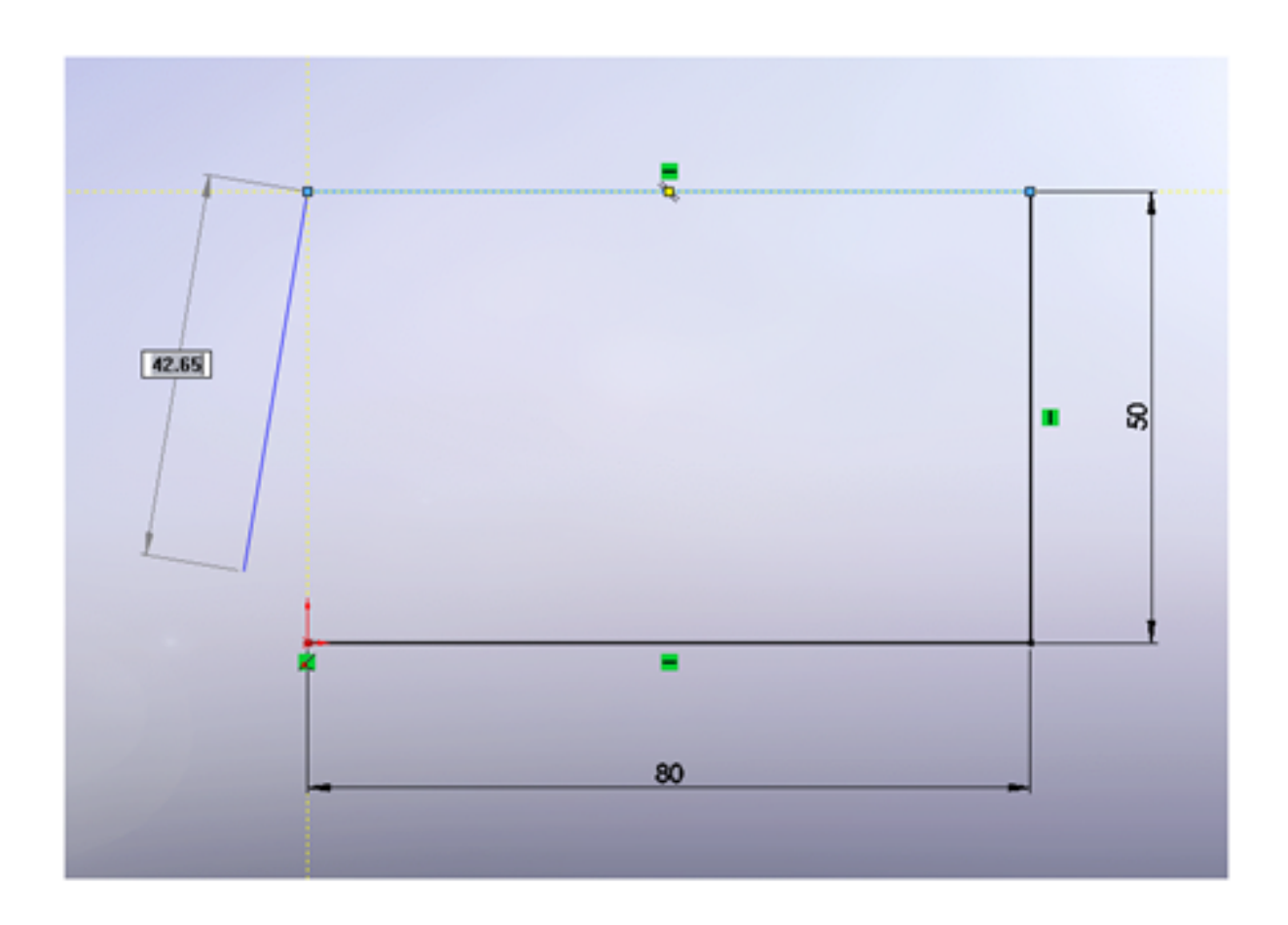

Eindeutige ID: #1006 Verfasser: Kay Goldinger Letzte Änderung: 2017-12-29 13:28